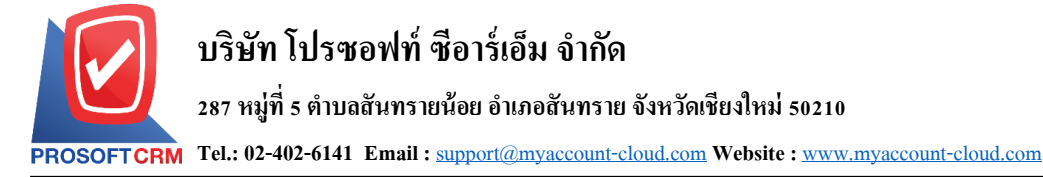

#### **รายงานการขาย (Sales Report)**

หมายถึง การรายงานผลการดำเนินงานด้านงาน ขายท้งัหมดที่เกิดข้ึน ณ ช่วงเวลาใด ช่วงเวลาหน่ึง

#### **ประเภทของรายงานการขาย**

ประเภทของรายงานการขาย มีท้งัหมด 5 ประเภท คือ

- รายงานใบเสนอราคา
- รายงานสรุปการสั่งขายสินค้า (จำนวน)
- รายงานสินค้าค้างส่ง
- รายงานสรุปยอดขายประจ าวัน
- รายงานเปรียบเทียบยอดขายรายเดือน

### **ข้นั ตอนดูรายงาน**

1. ผู้ใช้สามารถดูรายงานการขายได้ โดยกดเมนู

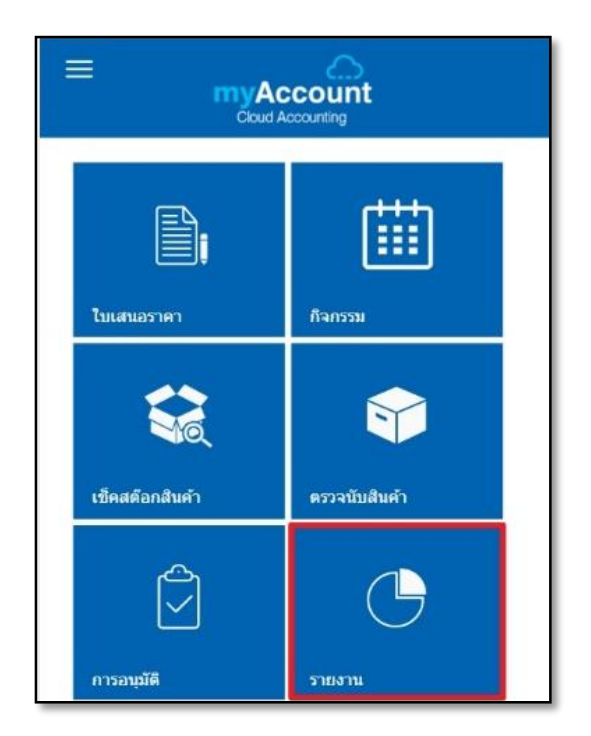

"รายงาน" ดังรูป

2. จากนั้นระบบจะแสดงหน้าจอรายการรายงาน ท้งัหมดข้ึนมา ผู้ใช้สามารถค้นหาเอกสารรายงาน โดย กดปุ่ม " $\mathsf{Q}$ " ดังรูป

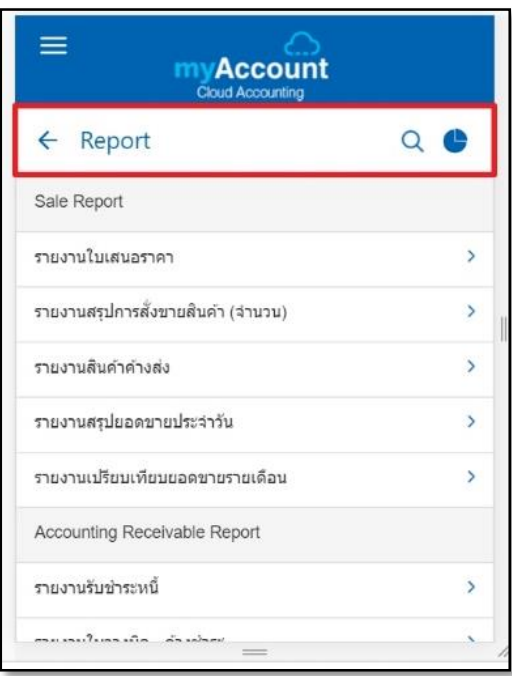

3. ผู้ใช้สามารถเลือกมุมมองในการดูรายงาน วิเคราะห์การขายและรายงานเปรียบเทียบยอดขายใน รูปแบบแผนภูมิวงกลมและรูปแบบกราฟ โดยกดปุ่ม " ตั้งรูป

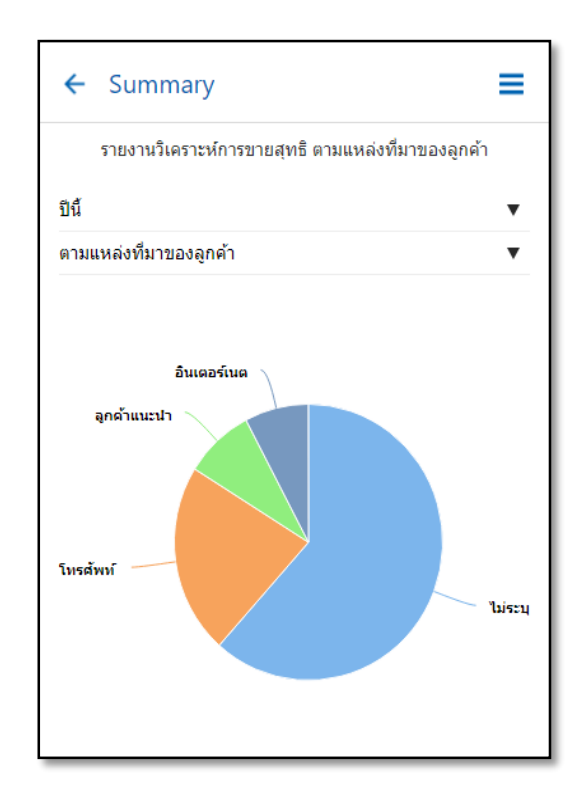

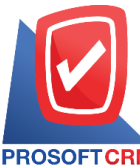

#### **บริษัท โปรซอฟท์ ซีอาร์เอ็ม จ ากัด**

**287 หมู่ที่5 ต าบลสันทรายน้อยอา เภอสันทรายจังหวัดเชียงใหม่50210**

**Tel.: 02-402-6141 Email :** [support@myaccount-cloud.com](mailto:support@myaccount-cloud.com) **Website :** [www.myaccount-cloud.com](file:///E:/งาน/เอกสารทั้งหมด%20myAccount%20Cloud/เอกสารการติดตั้ง%20myAccount%20Cloud/www.myaccount-cloud.com)

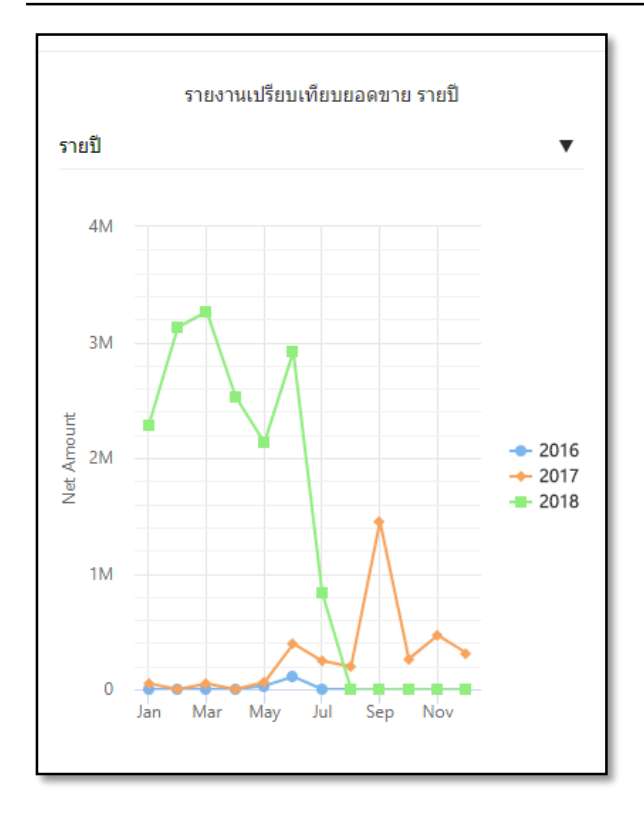

## **ข้นั ตอนดูรายงานการขาย**

1. ระบบจะแสดงหน้าจอรายการรายงานการขาย ้ทั้งหมดขึ้นมา ผู้ใช้สามารถดูรายงานการขายได้ ดังนี้

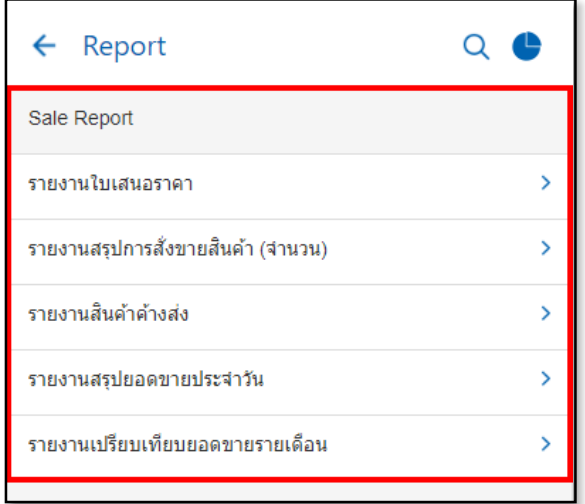

#### **ข้นั ตอนดูรายงานใบเสนอราคา**

### **ประเภทรายงาน มีทั้งหมด 6 ประเภท ได้แก่**

 $\blacksquare$  " $\footnotesize{\text{Today}}$ " คือการเรียกดูรายงานตามเอกสารที่ ์ ทำว*ั*นนี้

 $\blacksquare$  "Yesterday" คือการเรียกดูรายงานตาม เอกสารที่ทา วนั เมื่อวานน้ี

 $\blacksquare$  "This Week " คือการเรียกดูรายงานตาม เอกสารที่ทา ในสัปดาห์น้ี

 $\blacksquare$  "This Month" คือการเรียกดูรายงานตาม เอกสารที่ทา ในเดือนน้ี

 $\blacksquare$  "This Year" คือการเรียกดูรายงานตามเอกสาร ที่ทำในปีนี้

 "Custom"คือการเรียกดูรายงานตามเอกสารที่ เราสามารถกา หนดเอง

 **รวมยอดใบเสนอราคา** คือการแสดงยอดรวม ใบเสนอราคา

 **สถานะเอกสาร** คือการแสดงสถานะเอกสาร ใบเสนอราคา

**■ จำนวนเงิน** คืือการแสดงจำบวบเงิบของ สถานะเอกสารใบเสนอราคา

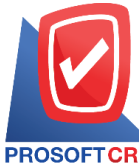

**Tel.: 02-402-6141 Email :** [support@myaccount-cloud.com](mailto:support@myaccount-cloud.com) **Website :** [www.myaccount-cloud.com](file:///E:/งาน/เอกสารทั้งหมด%20myAccount%20Cloud/เอกสารการติดตั้ง%20myAccount%20Cloud/www.myaccount-cloud.com)

#### **ตัวอย่าง รายงานใบเสนอราคา**

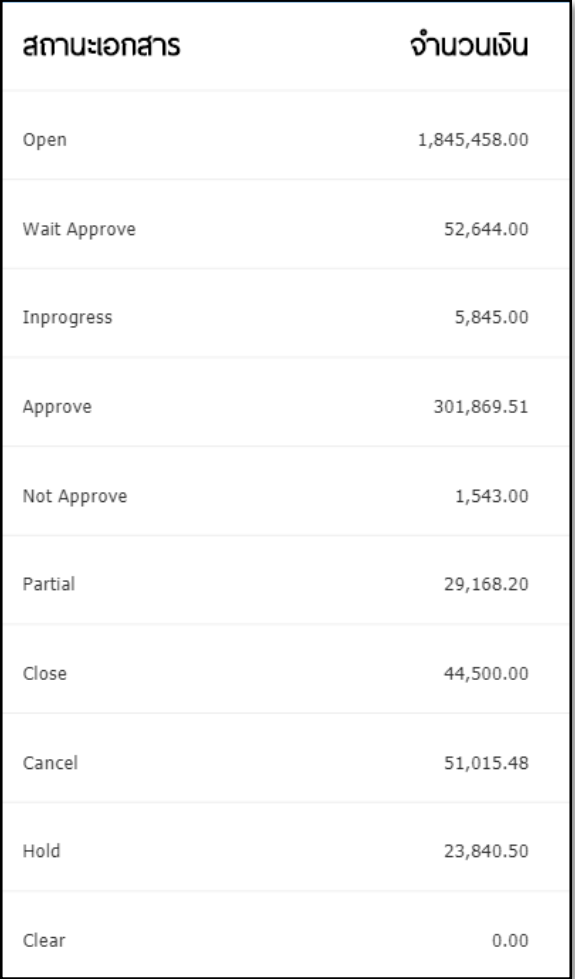

## **ข้ันตอนดูรายงานสรุปการสั่งขายสินค้า (จ านวน)**

#### **ประเภทรายงาน มีทั้งหมด 6 ประเภท ได้แก่**

 "Today" คือการเรียกดูรายงานตามเอกสารที่ ์ ทำว*ั*นนี้

■ " $Y$ esterday" คือการเรียกดูรายงานตาม เอกสารที่ทา วนั เมื่อวานน้ี

 $\blacksquare$  "This Week " คือการเรียกดูรายงานตาม เอกสารที่ทา ในสัปดาห์น้ี

 "This Month" คือการเรี ยกดู รายงานตาม เอกสารที่ทา ในเดือนน้ี

 $\blacksquare$  "This Year" คือการเรียกดูรายงานตามเอกสาร ที่ทำในปีนี้

■ "Custom" คือการเรียกดูรายงานตามเอกสารที่ เราสามารถกา หนดเอง

 **รวมยอดขาย** คือการแสดงยอดรวมการสั่ง ขายสินค้า

- **สินค้า**คือการแสดงรายการสินค้า
- **จำนวนสินค้า** คือการแสดงจำนวนสินค้าที่สั่ง ขาย
- **หน่วยนับ** คือการแสดงหน่วยนับของสินค้า

#### **ตัวอย่างรายงานสรุปการสั่งขายสินค้า (จ านวน)**

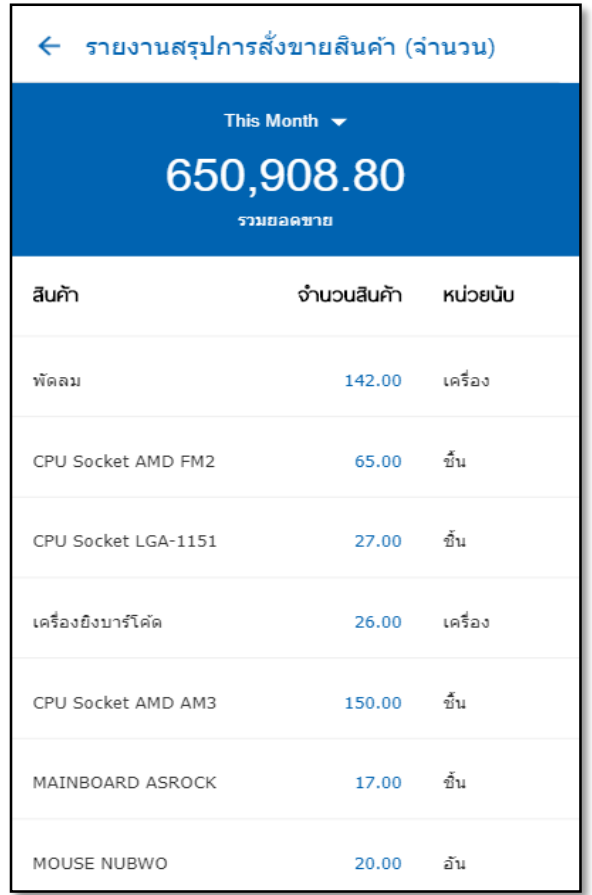

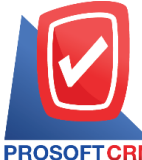

**Tel.: 02-402-6141 Email :** [support@myaccount-cloud.com](mailto:support@myaccount-cloud.com) **Website :** [www.myaccount-cloud.com](file:///E:/งาน/เอกสารทั้งหมด%20myAccount%20Cloud/เอกสารการติดตั้ง%20myAccount%20Cloud/www.myaccount-cloud.com)

## **ข้นั ตอนดูรายงานสินค้าค้างส่ง**

### **ประเภทรายงาน มีทั้งหมด 6 ประเภท ได้แก่**

 $\blacksquare$  " $\footnotesize{\text{Today}}$ " คือการเรียกดูรายงานตามเอกสารที่ ทำาับบี้

 $\blacksquare$  "Yesterday" คือการเรียกดูรายงานตาม เอกสารที่ทา วนั เมื่อวานน้ี

 $\blacksquare$  "This Week " คือการเรียกดูรายงานตาม เอกสารที่ทา ในสัปดาห์น้ี

 $\blacksquare$  "This Month" คือการเรียกดูรายงานตาม เอกสารที่ทา ในเดือนน้ี

 $\blacksquare$  "This Year" คือการเรียกดูรายงานตามเอกสาร ี ที่ทำในปีนี้

 "Custom"คือการเรียกดูรายงานตามเอกสารที่ เราสามารถกา หนดเอง

**รวมรายการค้างส่ง**คือการแสดงรายการที่ค้าง

#### ส่ง

**สินค้า**คือการแสดงรายการสินค้า

**■ จำนวนค้างส่ง** คือการแสดงจำนวนสินค้าที่

#### คา้งส่ง

**■ หน่วยนับ** คือการแสดงหน่วยนับของสินค้า

#### **ตัวอย่าง รายงานสินค้าค้างส่ง**

#### ← Goods Remain Sent Report

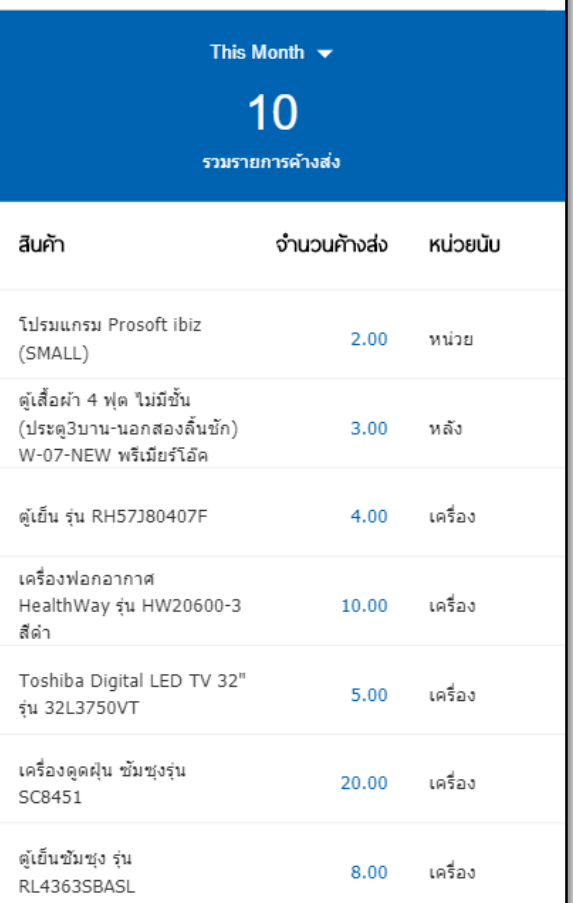

**บริษัท โปรซอฟท์ ซีอาร์เอ็ม จ ากัด 287 หมู่ที่5 ต าบลสันทรายน้อยอา เภอสันทรายจังหวัดเชียงใหม่50210 Tel.: 02-402-6141 Email :** [support@myaccount-cloud.com](mailto:support@myaccount-cloud.com) **Website :** [www.myaccount-cloud.com](file:///E:/งาน/เอกสารทั้งหมด%20myAccount%20Cloud/เอกสารการติดตั้ง%20myAccount%20Cloud/www.myaccount-cloud.com)

### ขั้นตอนดูรายงานเปรียบเทียบยอดขายรายเดือน

#### **ประเภทรายงาน มีทั้งหมด 4 ประเภท ได้แก่**

**เดือน** คือการเรียกดูรายงานตามเดือน

**■ พ.ศ.** คือการเรียกดูรายงานตามปีพุทธศักราช ของเอกสาร

 **แสดงการเปรียบเทียบยอดขายรายเดือน** คือ การแสดงสินคา้ที่เปรียบเทียบยอดขายของแต่ละเดือน

 **อัต รา%** คือก ารแสดงอัตราย อดขาย ใ น รูปแบบ%

## **รายงานบัญชีลูกหนี้(Account Receivable Report)**

หมายถึง การรายงานผลการด าเนินงานด้าน งานบัญชีลูกหน้ีท้ังหมดที่เกิดข้ึน ณ ช่วงเวลาใด ช่วงเวลาหน่ึง

#### **ประเภทของรายงานบัญชีลูกหนี้**

ประเภทของรายงานบัญชีลูกหนี้ มีทั้งหมด 2 ประเภท คือ

- รายงาบรับชำระหนี้
- รายงานใบวางบิล ค้างชำระ

## **ข้นั ตอนดูรายงานบัญชีลูกหนี้**

1. ระบบจะแสดงหน้าจอรายงานบัญชีลูกหนี้ ้ ทั้งหมดขึ้นมา ผู้ใช้สามารถดูรายงานบัญชีลูกหนี้ได้

#### ดงัน้ี

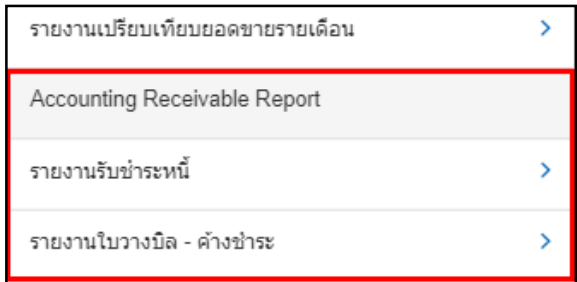

#### **ตัวอย่าง รายงานเปรียบเทียบยอดขายรายเดือน**

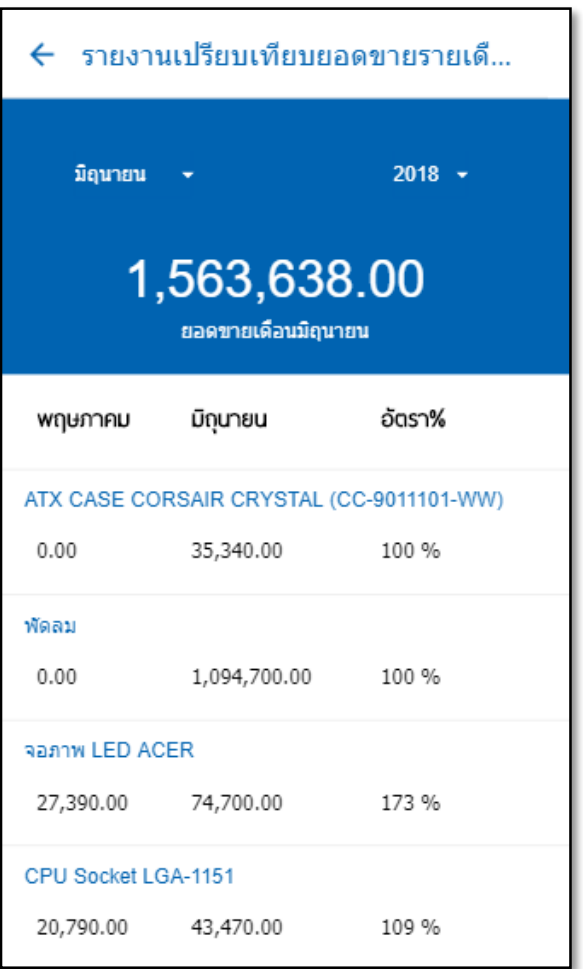

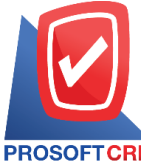

**Tel.: 02-402-6141 Email :** [support@myaccount-cloud.com](mailto:support@myaccount-cloud.com) **Website :** [www.myaccount-cloud.com](file:///E:/งาน/เอกสารทั้งหมด%20myAccount%20Cloud/เอกสารการติดตั้ง%20myAccount%20Cloud/www.myaccount-cloud.com)

## ์ ขั้นตอนดูรายงานรับชำระหนี้

## **ประเภทรายงาน มีทั้งหมด 6 ประเภท ได้แก่**

 $\quad \bullet \quad$  "T $_{\rm{oday}}$ " คือการเรียกดูรายงานตามเอกสารที่ ทำว*ั*นนี้

 $\blacksquare$  "Yesterday" คือการเรียกดูรายงานตาม เอกสารที่ทา วนั เมื่อวานน้ี

 $\blacksquare$  "This Week " คือการเรียกดูรายงานตาม เอกสารที่ทา ในสัปดาห์น้ี

 $\blacksquare$  "This Month" คือการเรียกดูรายงานตาม เอกสารที่ท าในเดือนน้ี

 $\blacksquare$  "This Year" คือการเรียกดูรายงานตามเอกสาร ที่ทำในปีนี้

 "Custom"คือการเรียกดูรายงานตามเอกสารที่ เราสามารถกำหนดเ<u>ก</u>ง

- **ิ ลูกหนี้** คือแสดงรายการลูกหนี้ที่ชำระหนี้
- **ยอดชำระ** คือแสดงยอดที่ลูกหนี้ชำระหนี้

#### ์ ตัวอย่าง รายงานรับชำระหนี้

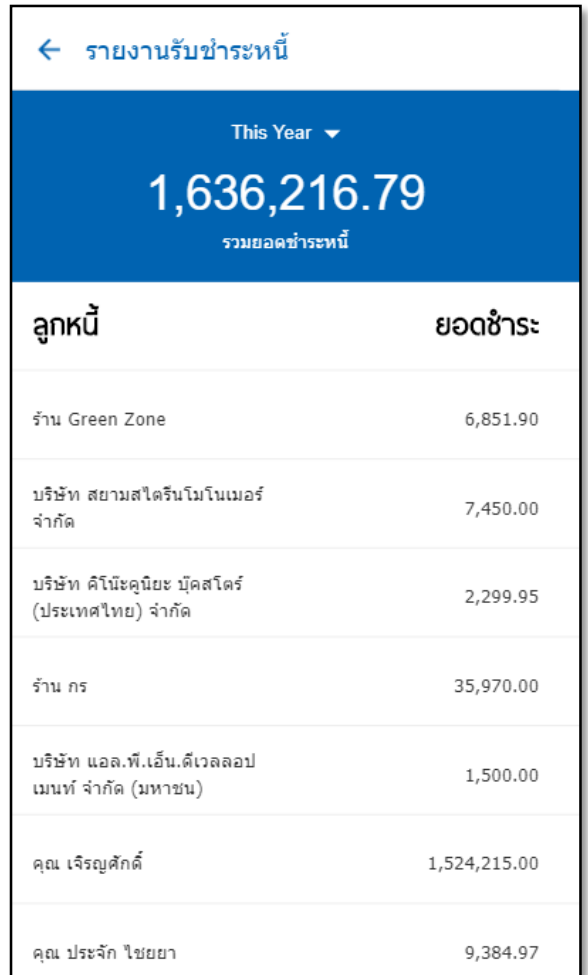

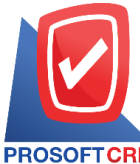

### **ข้นั ตอนดูรายงานใบวางบิล– ค้างช าระ**

#### **ประเภทรายงาน มีทั้งหมด 6 ประเภท ได้แก่**

 $\quad \bullet \quad ``Today"$  คือการเรียกดูรายงานตามเอกสารที่ ทำาับบี้

 $\blacksquare$  "Yesterday" คือการเรียกดูรายงานตาม เอกสารที่ทา วนั เมื่อวานน้ี

 $\blacksquare$  "This Week " คือการเรียกดูรายงานตาม เอกสารที่ทา ในสัปดาห์น้ี

 $\blacksquare$  "This Month" คือการเรียกดูรายงานตาม เอกสารที่ทา ในเดือนน้ี

 $\blacksquare$  "This  $Year$ " คือการเรียกดูรายงานตามเอกสาร ที่ทำในปีนี้

 "Custom"คือการเรียกดูรายงานตามเอกสารที่ เราสามารถกา หนดเอง

**■ รวมยอดค้างชำระ** คือแสดงรายการยอดใบ วางบิล – ค้างชำระ

**ลูกหนี้**คือแสดงรายการลูกหน้ี

**■ ยอดค้างชำระ** คือแสดงยอดที่ลูกหนี้ค้างชำระ

หน้ี

#### **ตัวอย่าง รายงานใบวางบิล – ค้างช าระ**

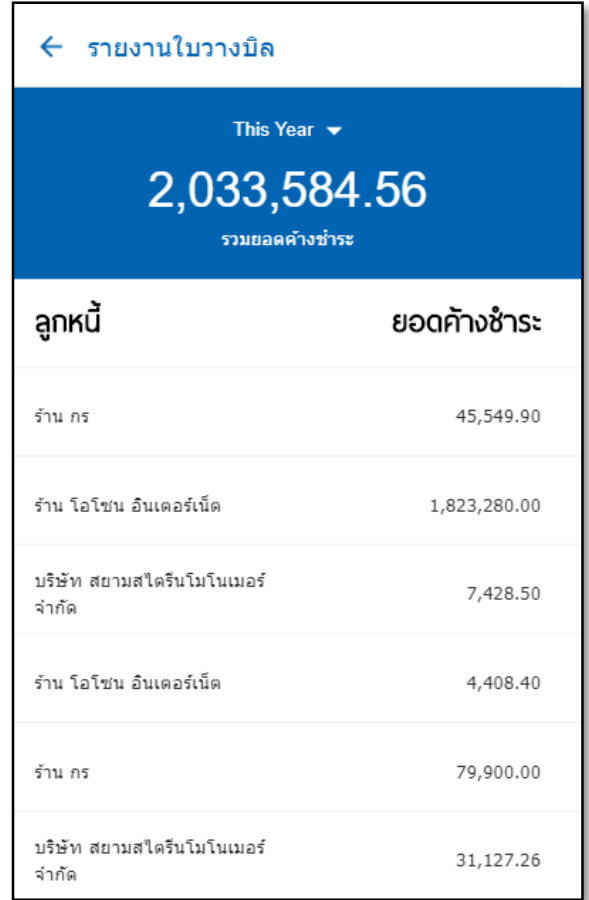

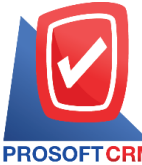

**Tel.: 02-402-6141 Email :** [support@myaccount-cloud.com](mailto:support@myaccount-cloud.com) **Website :** [www.myaccount-cloud.com](file:///E:/งาน/เอกสารทั้งหมด%20myAccount%20Cloud/เอกสารการติดตั้ง%20myAccount%20Cloud/www.myaccount-cloud.com)

## **รายงานการซื้อ (Purchase Report)**

หมายถึง การรายงานผลการด าเนินงานด้านงาน ซ้ือสินค้าท้งัหมดที่เกิดข้ึน ณ ช่วงเวลาใด ช่วงเวลา หนึ่ง

## **ประเภทของรายงานการซื้อ**

ประเภทของรายงานการซ้ือ มีท้งัหมด 4 ประเภท คือ

- รายงานใบสั่งซื้อ
- รายงานสินค้าค้างรับ
- รายงานสรุปยอดซื้อสินค้าประจำวัน
- รายงานเปรียบเทียบยอดซ้ือ(รายเดือน)

# **ข้นั ตอนดูรายงานการซ ื้อ**

1. ระบบจะแสดงหน้าจอรายการรายงานการซื้อ ้ทั้งหมดขึ้นมา ผู้ใช้สามารถดูรายงานการซื้อได้ ดังนี้

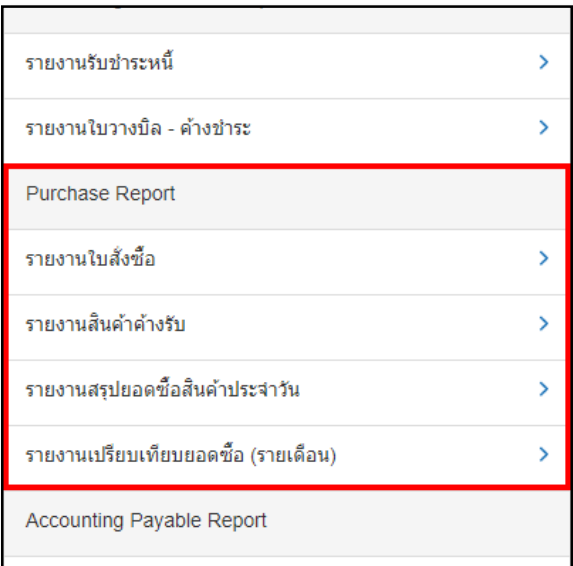

## **ข้นั ตอนดูรายงานใบสั่งซ ื้อ**

### **ประเภทรายงาน มีทั้งหมด 6 ประเภท ได้แก่**

■ "Today" คือการเรียกดูรายงานตามเอกสารที่ ทำวันนี้

 $\blacksquare$  "Yesterday" คือการเรียกดูรายงานตาม เอกสารที่ทำวันเมื่อวานนี้

 $\blacksquare$  "This Week " คือการเรียกดูรายงานตาม เอกสารที่ทา ในสัปดาห์น้ี

 "This Month" คือการเรี ยกดู รายงานตาม เอกสารที่ทา ในเดือนน้ี

 $\blacksquare$  "This Year" คือการเรียกดูรายงานตามเอกสาร ที่ทำในปีนี้

 "Custom"คือการเรียกดูรายงานตามเอกสารที่ เราสามารถกำหนดเอง

 **รวมยอดใบสั่งซื้อ**คือแสดงรายการยอดใบสั่ง ซ้ือ

 **สถานะเอกสาร**คือแสดงสถานะเอกสารใบสั่ง ส์<br>ซีก

 **จ านวนเงิน** คือแสดงยอดเงินของสถานะ เอกสารใบสั่งซ้ือ

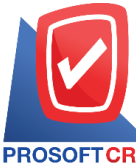

### **บริษัท โปรซอฟท์ ซีอาร์เอ็ม จ ากัด**

**287 หมู่ที่5 ต าบลสันทรายน้อยอา เภอสันทรายจังหวัดเชียงใหม่50210**

**Tel.: 02-402-6141 Email :** [support@myaccount-cloud.com](mailto:support@myaccount-cloud.com) **Website :** [www.myaccount-cloud.com](file:///E:/งาน/เอกสารทั้งหมด%20myAccount%20Cloud/เอกสารการติดตั้ง%20myAccount%20Cloud/www.myaccount-cloud.com)

### **ตัวอย่างรายงานใบสั่งซื้อ**

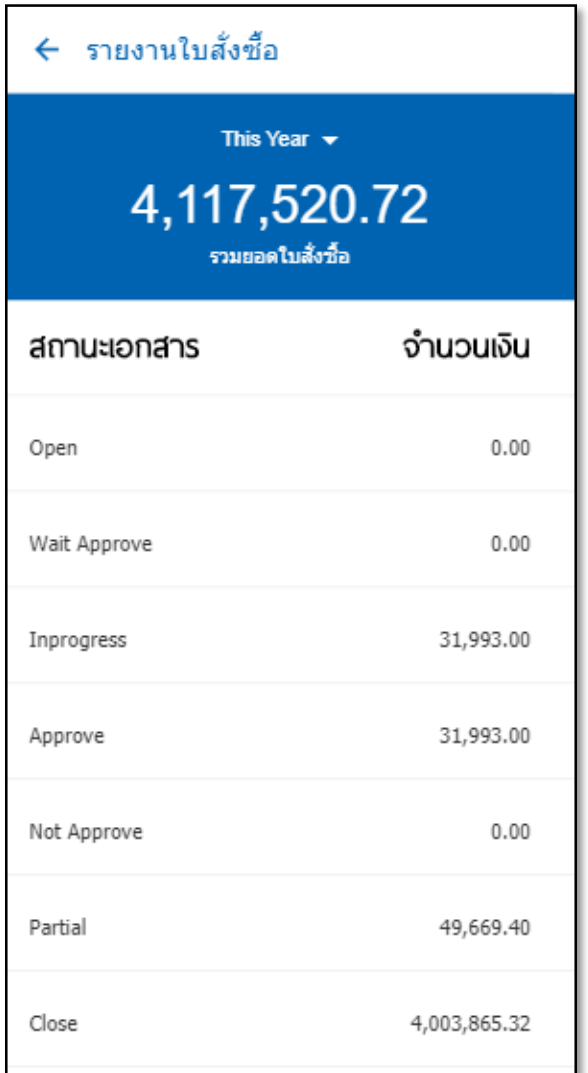

## **ข้นั ตอนดูรายงานสินค้าค้างรับ**

#### **ประเภทรายงาน มีทั้งหมด 6 ประเภท ได้แก่**

 $\quad \bullet \quad$  "Today" คือการเรียกดูรายงานตามเอกสารที่ ทำาับบี้

 "Yesterday" คือการเรียกดูรายงานตาม เอกสารที่ทา วนั เมื่อวานน้ี

 $\blacksquare$  "This Week " คือการเรียกดูรายงานตาม เอกสารที่ทา ในสัปดาห์น้ี

 $\blacksquare$  "This Month" คือการเรียกดูรายงานตาม เอกสารที่ทา ในเดือนน้ี

 $\blacksquare$  "This Year" คือการเรียกดูรายงานตาม เอกสารที่ทา ในปีน้ี

- "Custom" คือการเรียกดูรายงานตามเอกสารที่ เราสามารถกำหนดเอง
- **รวมจำบวนด้างรับ** คือการแสดงยอดราบ สินค้าที่ค้างรับ
	- **สินค้า**คือการแสดงรายการสินค้าที่ค้างรับ
	- **จำนวนค้างรับ** คือการแสดงจำนวนสินค้าที่ ค้างรับ
	- **หน่วยนับ** คือการแสดงหน่วยนับของสินค้า

#### **ตัวอย่าง รายงานสินค้าค้างรับ**

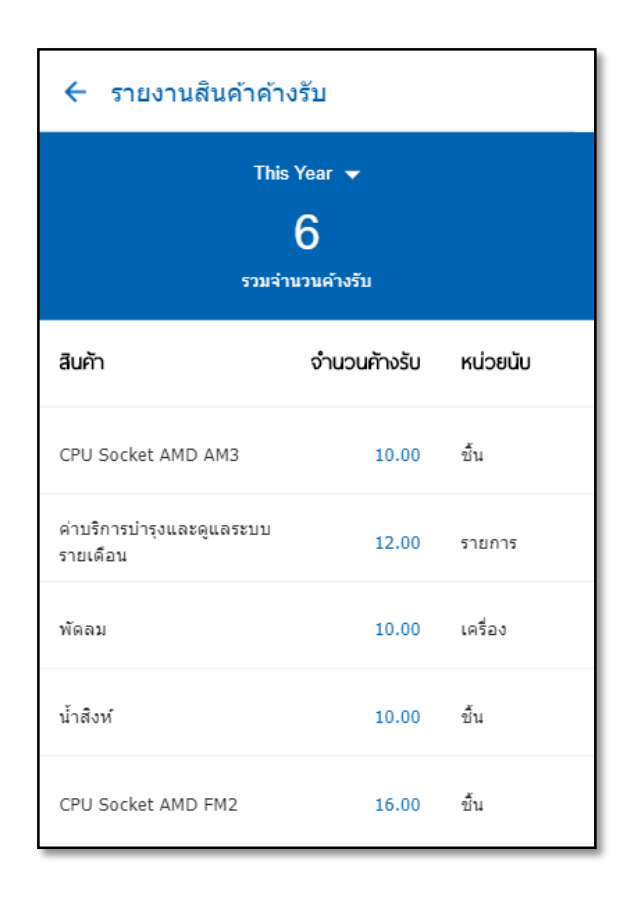

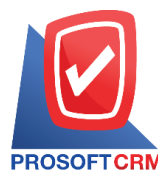

## ขั้นตอนดูรายงานสรุปยอดซื้อสินค้าประจำวัน

#### **ประเภทรายงาน มีทั้งหมด 6 ประเภท ได้แก่**

 "Today" คือการเรียกดูรายงานตามเอกสารที่ ทำวันนี<u>้</u>

 $\blacksquare$  "Yesterday" คือการเรียกดูรายงานตาม เอกสารที่ทา วนั เมื่อวานน้ี

 $\blacksquare$  "This Week " คือการเรียกดูรายงานตาม เอกสารที่ทา ในสัปดาห์น้ี

 $\blacksquare$  "This Month" คือการเรียกดูรายงานตาม เอกสารที่ทา ในเดือนน้ี

 $\blacksquare$  "This  $\operatorname{Year}$ " คือการเรียกดูรายงานตามเอกสาร ที่ทา ในปีน้ี

 "Custom"คือการเรียกดูรายงานตามเอกสารที่ เราสามารถกา หนดเอง

**■ รวมยอดซื้อ** คือแสดงยอดรวมการซื้อสินค้า

 **ประเภทเอกสาร**คือการแสดงรายการเอกสาร ซ้ือ

■ **จำนวนเงิน** คือแสดงจำบวบเงินประเกท เอกสารซ้ือ

## **ตัวอย่างรายงานสรุปยอดซื้อสินค้าประจ าวนั**

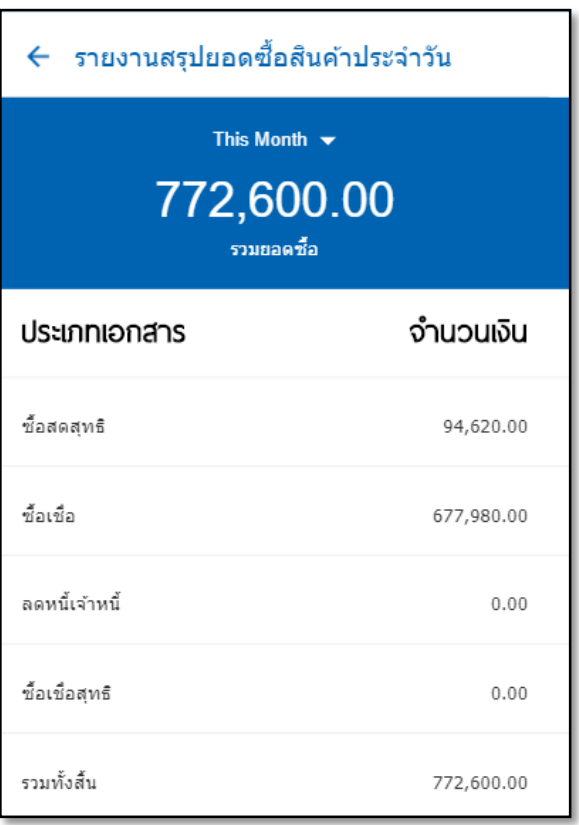

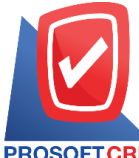

## **ข้ันตอนดูรายงานเปรียบเทียบยอดซ ื้อ(ราย เดือน)**

#### **ประเภทรายงาน มีทั้งหมด 6 ประเภท ได้แก่**

 $\blacksquare$  "Today" คือการเรียกดูรายงานตามเอกสารที่ ์ ทำว*ั*นนี้

 $\blacksquare$  "Yesterday" คือการเรียกดูรายงานตาม เอกสารที่ทา วนั เมื่อวานน้ี

 "This Week " คือการเรี ยกดู รายงานตาม เอกสารที่ทา ในสัปดาห์น้ี

 $\blacksquare$  "This Month" คือการเรียกดูรายงานตาม เอกสารที่ทา ในเดือนน้ี

 $\blacksquare$  "This Year" คือการเรียกดูรายงานตามเอกสาร ที่ทำใบปีนี้

 "Custom"คือการเรียกดูรายงานตามเอกสารที่ เราสามารถกา หนดเอง

- **รวมยอดซื้อ** คือแสดงยอดรวมการซื้อสินค้า
- **ประเภทเอกสาร**คือการแสดงรายการเอกสาร ส์<br>ซีก

■ **จำนวนเงิน** คือแสดงจำนวนเงินประเภท เอกสารซ้ือ

### **ตัวอย่าง รายงานสรุปยอดซื้อสินค้า(รายเดือน)**

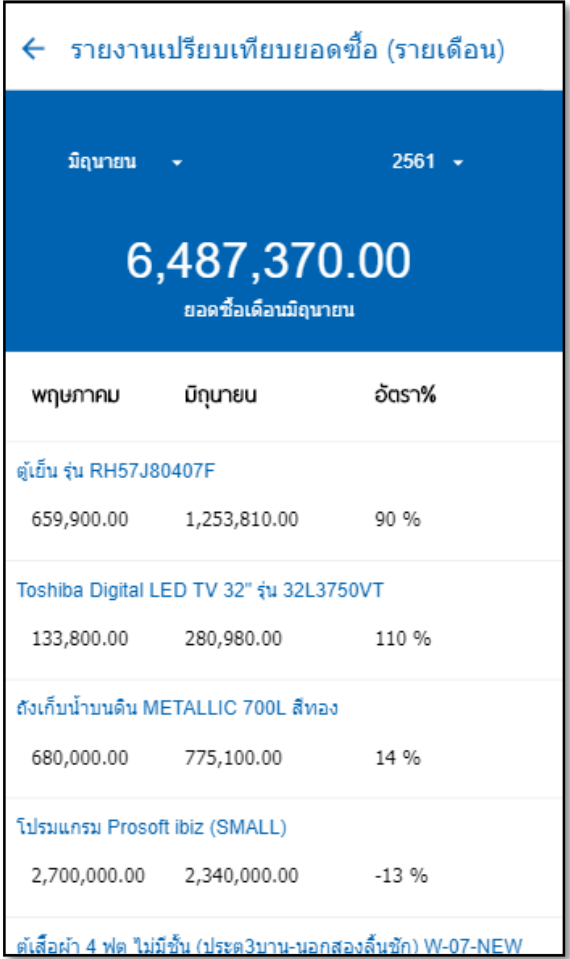

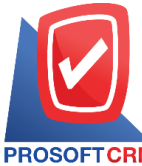

## **รายงานบัญชีเจ้าหนี้ (Account Payable Report)**

หมายถึง การรายงานผลการด าเนินงานด้านงาน บญั ชีเจา้หน้ีท้งัหมดที่เกิดข้ึน ณ ช่วงเวลาใด ช่วงเวลา หนึ่ง

### **ประเภทของรายงานบัญชีเจ้าหนี้**

ประเภทของรายงานบัญชีลูกหน้ีมีท้ังหมด 2 ประเภท คือ

- รายงานรับใบวางบิล
- รายงานจ่ายชำระหนี้

## **ข้นั ตอนดูรายงานบัญชีเจ้าหนี้**

1. ระบบจะแสดงหน้าจอรายการรายงานบัญชี ้ เจ้าหนี้ทั้งหมดขึ้นมา ผู้ใช้สามารถดูรายงานบัญชี เจา้หน้ีได้ดงัน้ี

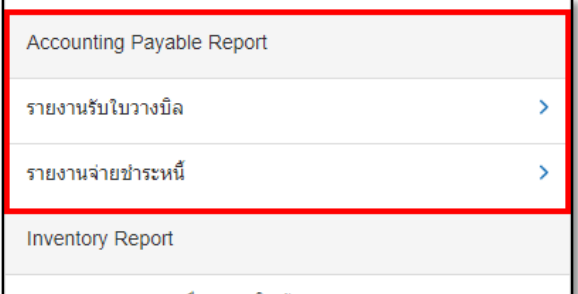

## **ข้นั ตอนดูรายงานรับใบวางบิล**

#### **ประเภทรายงาน มีทั้งหมด 6 ประเภท ได้แก่**

 $\blacksquare$  "Today" คือการเรียกดูรายงานตามเอกสารที่ ทำาับบี้

■ " $Y$ esterday" คือการเรียกดูรายงานตาม เอกสารที่ทา วนั เมื่อวานน้ี

 $\blacksquare$  "This Week " คือการเรียกดูรายงานตาม เอกสารที่ทา ในสัปดาห์น้ี

 $\blacksquare$  "This Month" คือการเรียกดูรายงานตาม เอกสารที่ทา ในเดือนน้ี

 $\blacksquare$  "This Year" คือการเรียกดูรายงานตามเอกสาร ที่ทำในปีนี้

 "Custom"คือการเรียกดูรายงานตามเอกสารที่ เราสามารถกำหนดเอง

 **รวมยอดค้างจ่าย** คือการแสดงยอดค้างจ่าย ของเจา้หน้ี

 **ยอดค้างจ่าย** คือการแสดงยอดค้างจ่ายของ เจา้หน้ี

#### **ตัวอย่าง รายงานรับใบวางบิล**

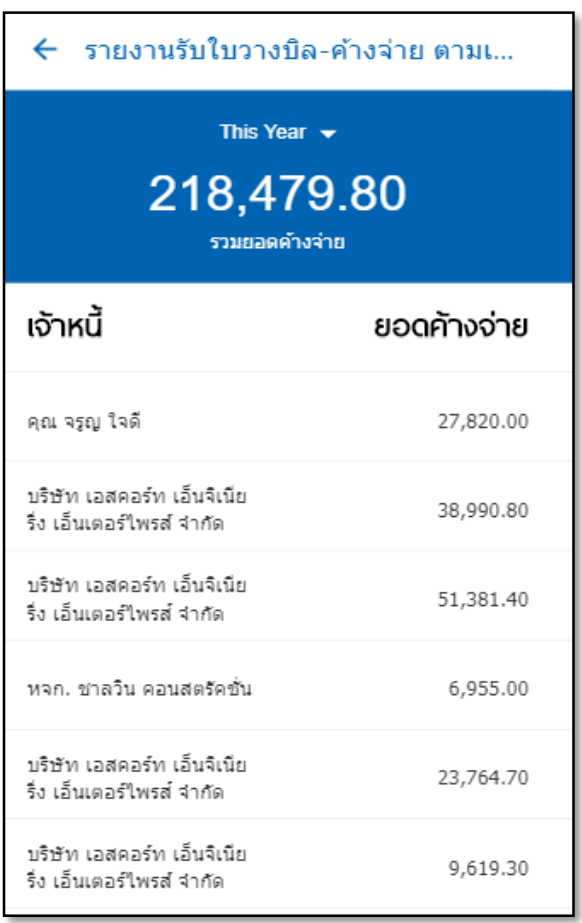

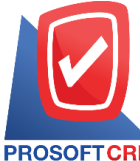

**Tel.: 02-402-6141 Email :** [support@myaccount-cloud.com](mailto:support@myaccount-cloud.com) **Website :** [www.myaccount-cloud.com](file:///E:/งาน/เอกสารทั้งหมด%20myAccount%20Cloud/เอกสารการติดตั้ง%20myAccount%20Cloud/www.myaccount-cloud.com)

## **ข้นั ตอนดูรายงานจ่ายช าระหนี้**

### **ประเภทรายงาน มีทั้งหมด 6 ประเภท ได้แก่**

 $\quad \bullet \ \ \text{``Today''}$  คือการเรียกดูรายงานตามเอกสารที่ ทำว*ั*บบี้

 $\blacksquare$  "Yesterday" คือการเรียกดูรายงานตาม เอกสารที่ทา วนั เมื่อวานน้ี

 $\blacksquare$  "This Week " คือการเรียกดูรายงานตาม เอกสารที่ทา ในสัปดาห์น้ี

 $\blacksquare$  "This Month" คือการเรียกดูรายงานตาม เอกสารที่ทา ในเดือนน้ี

 $\blacksquare$  "This Year" คือการเรียกดูรายงานตามเอกสาร ที่ทา ในปีน้ี

 "Custom"คือการเรียกดูรายงานตามเอกสารที่ เราสามารถกา หนดเอง

**■ รวมยอดชำระหนี้** คือแสดงยอดรวมจ่ายชำระ หน้ี

- **เจ้าหนี้** คือแสดงรายการเจ้าหนี้จ่ายชำระหนี้
- **ยอดจ่าย** คือแสดงยอดจ่ายชำระหนี้

#### **ตัวอย่าง รายงานจ่ายช าระหนี้**

#### ้รายงานจ่ายชำระหนี้  $\leftarrow$

This Month  $\rightarrow$ 

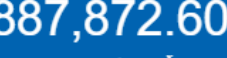

รวมยอดชำระห

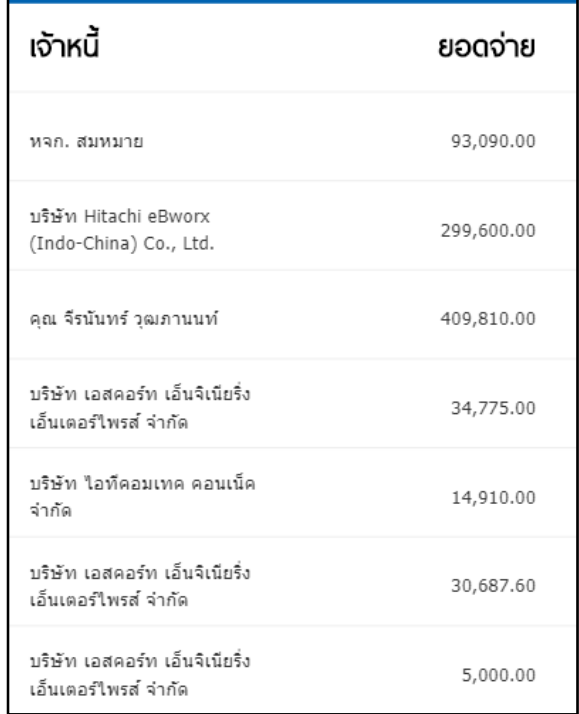

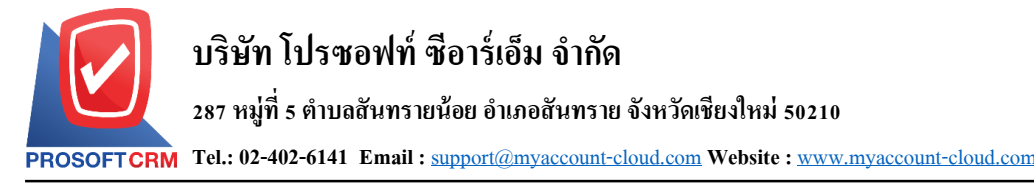

## **รายงานสินค้าคงคลัง (Inventory Report)**

หมายถึง การรายงานผลการดำเนินงานด้านงา สินคา้คงคลงัท้งัหมดที่เกิดข้ึน ณ ช่วงเวลาใด ช่วงเวลา หนึ่ง

#### **ประเภทของรายงานสินค้าคงคลัง**

ประเภทของรายงานสินคา้คงคลงั มีท้งัหมด 2 ประเภท คือ

- รายงานสรุปความเคลื่อนไหวสินค้า
- รายสินค้าคงเหลือตามรหัสสินค้า

### **ข้นั ตอนดูรายงานสินค้าคงคลงั**

1. ระบบจะแสดงหน้าจอรายการรายงานสินค้า ้ คงคลังทั้งหมดขึ้นมา ผู้ใช้สามารถดูรายงานสินค้าคง คลงัได้ดงัน้ี

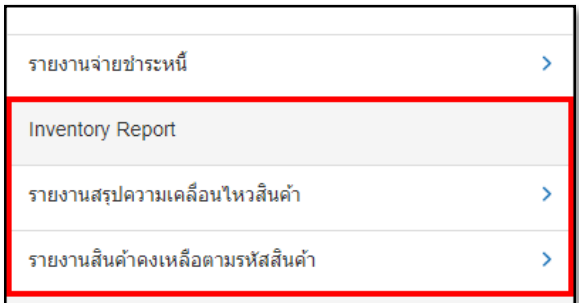

## ขั้นตอนดูรายงานสรุปความเคลื่อนไหวสินค้า

#### **ประเภทรายงาน มีทั้งหมด 6 ประเภท ได้แก่**

 $\blacksquare$  "Today" คือการเรียกดูรายงานตามเอกสารที่ ทำาับบี้

■ " $Y$ esterday" คือการเรียกดูรายงานตาม เอกสารที่ทำวันเมื่อวานนี้

 $\blacksquare$  "This Week " คือการเรียกดูรายงานตาม เอกสารที่ทา ในสัปดาห์น้ี

 "This Month" คือการเรี ยกดู รายงานตาม เอกสารที่ทา ในเดือนน้ี

 $\blacksquare$  "This Year" คือการเรียกดูรายงานตามเอกสาร ที่ทำในปีนี้

■ "Custom" คือการเรียกดูรายงานตามเอกสารที่ เราสามารถกา หนดเอง

 **รายการสินค้าที่มีความเคลื่อนไหว** คือการ แสดงรายการสินค้าที่มีการเคลื่อนไหว

- **สินค้า**คือแสดงรายการสินค้า
- **หน่วยนับ** คือแสดงหน่วยนับสินค้า
- **ยอดเข้า**/**ยอดออก**คือยอดเข้าออกของสินค้า

#### **ตัวอย่างรายงานสรุปความเคลื่อนไหวสินค้า**

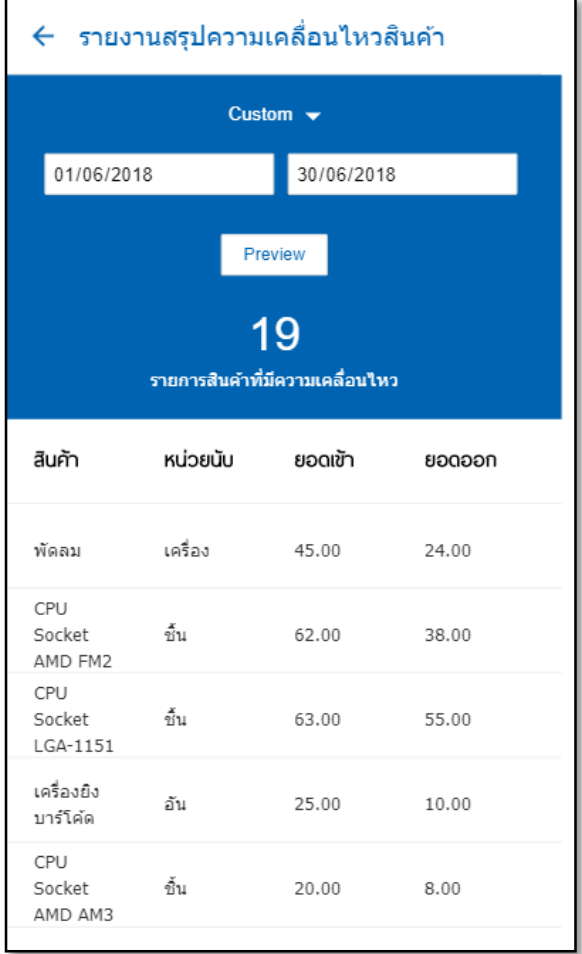

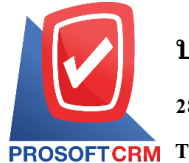

### **ข้นั ตอนดูรายงานสินค้าคงเหล ื อตามรหัสสินค้า**

## **ประเภทรายงาน มีทั้งหมด 6 ประเภท ได้แก่**

 $\quad \bullet \quad$  "T $_{\rm{oday}}$ " คือการเรียกดูรายงานตามเอกสารที่ ทำว*ั*นนี้

 $\blacksquare$  "Yesterday" คือการเรียกดูรายงานตาม เอกสารที่ทา วนั เมื่อวานน้ี

 "Custom"คือการเรียกดูรายงานตามเอกสาร ที่เราสามารถกำหนดเคง

 **รายการสินค้าคงเหลือ** คือแสดงยอดรายการ สินค้าคงเหลือทั้งหมด

**สินค้า**คือการแสดงรายการสินค้าคงเหลือ

 **ยอดคงเหลือ** คือแสดงรายการยอดคงเหลือ ของรายการสินค้า

 **หน่ วยนับ** คือการแสดงรายการหน่วยนับ สินค้า

#### **ตัวอย่าง รายงานสินค้าคงเหลือตามรหัสสินค้า**

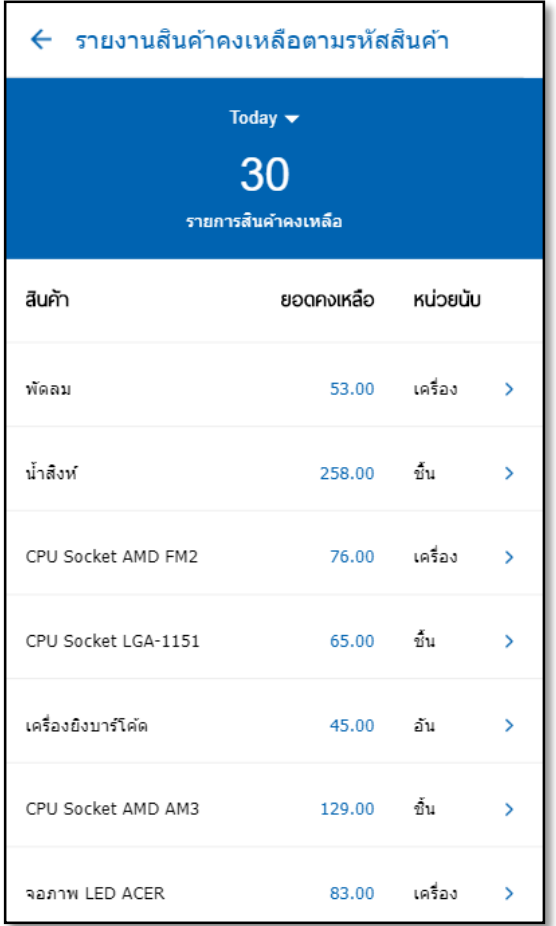